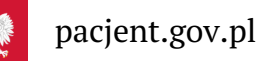

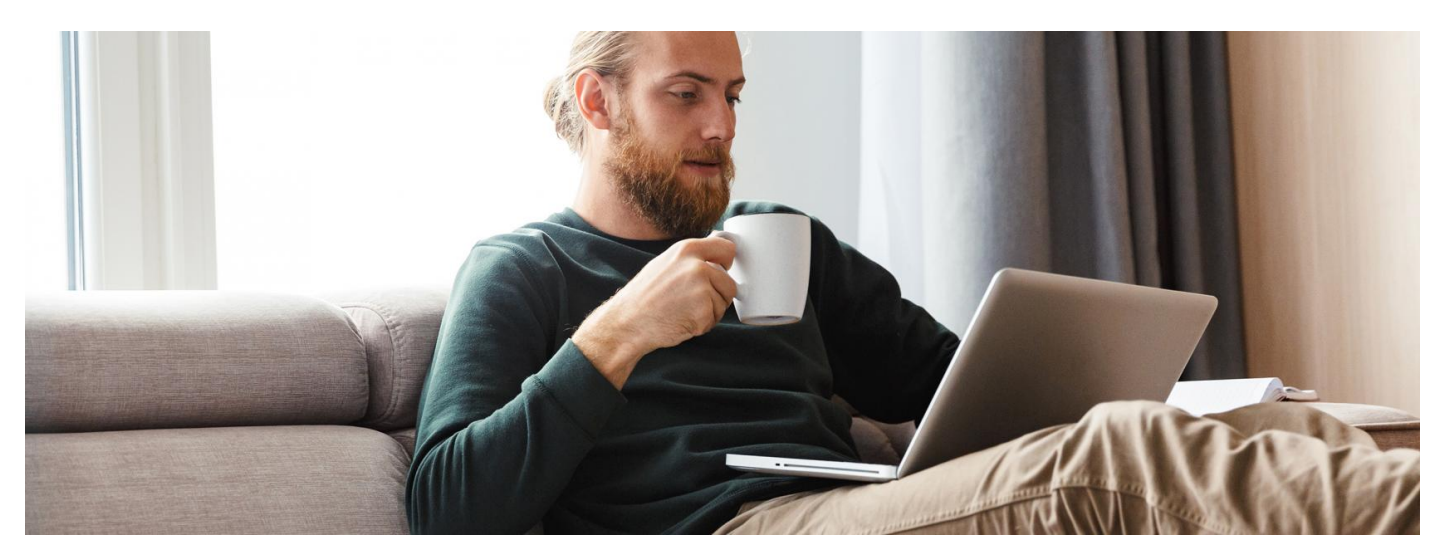

### Internetowe Konto Pacjenta z mBankiem

Jeśli jesteś klientem mBanku, to teraz możesz zalogować się na Internetowe Konto Pacjenta tak samo, jak logujesz się na swoje internetowe konto w tym banku

**Artykuł archiwalny. Teraz ID [udostępnia](https://pacjent.gov.pl/internetowe-konto-pacjenta#jak-sie-zalogowac) więcej banków**

Internetowe Konto Pacjenta (IKP) ma każdy, kto ma PESEL. Korzystając z niego, wiele spraw związanych ze zdrowiem załatwisz online.

## Jak się zalogować na IKP

Na portalu pacjent.gov.pl kafelek, w który trzeba kliknąć, by zalogować się na Internetowe konto Pacjenta, znajdziesz:

- na głównym banerze "Zaloguj się na IKP"
- po prawej stronie u góry (niebieski kafelek "Zaloguj się"). Kliknij w niego, a na następnej stronie ponownie kliknij w niebieski kafelek "Zaloguj się naIKP".

Zalogować się na Internetowe Konto Pacjenta możesz na kilka sposobów, poprzez:

profil zaufany (możesz go założyć w urzędzie lub za pośrednictwem bankowości elektronicznej:PKO Bank Polski SA, Santander, Pekao SA, mBanku, VeloBanku, BOŚ, ING Banku Śląskiego, Alior Bank, Millennium Bank, BNP Paribas, Crédit Agricole, wielu banków spółdzielczych oraz platformy Envelo).

#### **[Sprawdź,](https://www.gov.pl/web/gov/zaloz-profil-zaufany) jak założyć profil zaufany**

- mojeID w PKO BP (iPKO lub Inteligo), w Pekao SA, BOŚ, BNP Paribas, VeloBanku, Crédit Agricole lub konto w banku spółdzielczym, w Banku Spółdzielczym w Brodnicy, a teraz również w mBanku. Logujesz się do swojego banku, a on potwierdza Twoją tożsamość. Rozwiązanie to jest wygodne, bezpieczne inie wymaga zakładania profilu zaufanego
- **[e-dowód](https://www.gov.pl/web/e-dowod/#Funkcje-e-dowodu)** (dowód osobisty z warstwą elektroniczną).

# Co załatwisz na IKP

Na Internetowym Koncie Pacjenta możesz np.:

- wpisać numer telefonu i adres e-mail do wysyłki e-recept i e-skierowań
- odebrać e-recepty lub e-skierowania
- zamówić e-receptę na leki, które stale bierzesz
- upoważnić kogoś do wglądu w Twoje Internetowe Konto Pacjenta na przykład po to, by odbierał Twoje e-recepty isprawdzał terminy Twoich wizyt
- sprawdzić historię zdrowotną Twojego niepełnoletniego dziecka iwykonać dla niego wszystkie te czynności, które wykonujesz dla siebie
- złożyć wniosek o wydanie Europejskiej Karty Ubezpieczenia Zdrowotnego (EKUZ)
- zmienić lekarza, pielęgniarkę lub położną podstawowej opieki zdrowotnej
- sprawdzić wynik testu na koronawirusa
- uzyskać e-skierowanie na odpowiednie badania w ramach programu Profilaktyka 40 plus
- sprawdzić swoje e-zwolnienie
- zarejestrować się na szczepienie przeciw COVID-19 lub zmienić termin szczepienia
- pobrać **Unijny [Certyfikat](https://pacjent.gov.pl/aktualnosc/podrozuj-po-europie-z-unijnym-certyfikatem-covid) COVID**.

#### **Dowiedz się więcej o**

**[Internetowym](https://pacjent.gov.pl/internetowe-konto-pacjenta/pytania-i-odpowiedzi) Koncie Pacjenta**

Możesz też korzystać z . **aplikacji [mobilnej](https://pacjent.gov.pl/aktualnosc/mojeikp-na-komorke-lub-tablet) mojeIKP**